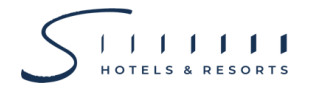

## **Enclosure 10**

## **QR Code Procedures for Downloading the Documents of Shareholders' Meeting**

The Thailand Securities Depository Company Limited, as a securities registrar under the Stock Exchange of Thailand, has developed a system which allows SET Listed Companies to send to the shareholders' meeting documents and the Annual Report (Form 56-1 One Report) in electronic form which is accessible through QR Code, thus allows the shareholders to access the information conveniently and quickly. The aforementioned documents could be downloaded from the QR Code by following the steps below.

## **For iOS System**

- 1. Turn on the mobile camera
- 2. Turn the mobile camera to the QR Code to scan
- 3. The notification will appear on top of the screen. Click on the notification to access documents regarding the meeting

Remark: If the notification does not appear on the mobile phone, the QR Code can be scanned with other applications such as QR CODE READER, Facebook, or Line

## **For Android System**

1. Open applications such as QR CODE READER, Facebook or Line

How to scan the QR Code with Line application

- Open Line application and click on "Add friend"
- Choose QR Code
- Scan the QR Code
- 2. Scan the QR Code to access documents regarding the meeting